# PLATAFORMA DE SIMULAÇÃO VEICULAR INTEGRADA A UM MINIVEÍCULO CONTROLADO REMOTAMENTE ATRAVES DE UMA REDE SEM FIO ´

Letícia Ribeiro Figueiredo<sup>∗</sup> [Gabriel Chendes Dias Gomes](#page-0-0)<sup>\*</sup> [Bernardo Augusto Godinho](#page-0-0) DE OLIVEIRA<sup>∗</sup> THIAGO MELO MACHADO-COELHO<sup>†</sup> LUCIANA DA SILVA AMORIM<sup>∗</sup> GUSTAVO LUÍS [Soares](#page-0-0)∗

> <sup>∗</sup>[Pontif´ıcia Universidade Cat´olica de Minas Gerais](#page-0-0) Programa de Pós-Graduação em Engenharia Elétrica Av. Itaú 525, 30535-012, Belo Horizonte, MG, Brasil

†[Universidade Federal de Minas Gerais](#page-0-0) Programa de Pós-Graduação em Engenharia Elétrica Av. Antônio Carlos 6627, 31270-901, Belo Horizonte, MG, Brasil

## Email: lrfigueiredo@sga.pucminas.br, gabrielchendes@gmail.com, bernardo.godinho@sga.pucminas.br, thmmcoelho@ufmg.br, lucianamorimm@gmail.com, gsoares@pucminas.br.

Abstract— Simulation platforms have been widely used for different appliances in the society to promote inclusion, training and cost reduction. With the increase in the number of cars in the cities, number of accidents, fuel prices and costs related to the driver training process, the usage of simulation tools becomes necessary. In this paper, we present the development of a simulator for driving behaviour analysis of drivers, in a controlled and safe environment. The platform was tested with a group of 20 users, split between youth and adults, and common errors were analyzed.

Keywords— Vehicle simulation platform, Wireless networks, Driving behaviour, DETRAN

Resumo— Plataformas de simulação têm sido amplamente utilizadas em diversos setores da sociedade para promover inclusão, treinamento e redução de custos. Com o aumento do número de carros nas metrópoles, número de acidentes, preço do combustível e custos relacionados ao processo de treinamento de condutores, o uso de ferramentas de simulação é necessário. Neste artigo, é apresentada a linha de desenvolvimento de um simulador para análise de conduta de usuários, permitindo que os erros sejam analisados em um ambiente controlado e seguro. A plataforma foi testada com um grupo de 20 usuários, divididos entre jovens e adultos, e erros comuns foram examinados.

<span id="page-0-0"></span>Palavras-chave— Plataforma de Simulação Veicular, Redes sem fio, Conduta no trânsito, DETRAN.

## 1 Introdução

Segundo levantamento da Organização Mundial da Saúde (World Health Organization, 2015), desde 2007, 1,25 milhão de pessoas morrem a cada ano em todo o mundo devido a acidentes de trânsito. Diante disso, estudos que identifiquem as causas dos acidentes são necessários. Plataformas de simulação têm sido amplamente utilizadas como ferramenta de treinamento em muitos domínios e, mais recentemente, o uso da simulação de direção de veículos como ferramenta para o treinamento de motoristas tem se tornado popular (Pradhan et al., 2009).

Simuladores de direção promovem a confiança de alunos de auto-escolas antes das aulas com veículos em vias públicas. Um estudo na Universidade de Delft (De Winter et al., 2009), na Holanda, constatou que usuários com melhor desempenho no simulador tendem a ter maiores chances de serem aprovados no exame prático. Ademais, eles possibilitam a criação de experimentos com variáveis controladas, como as condições de treinamento, a capacidade de treinar em cenários propensos a acidentes, a redução de custos, e a possibilidade de medir quantitativamente o desempenho da direção (Espié et al., 2005; Coura et al., 2016; Pinto et al., 2008; Neukum et al., 2003).

Neste artigo, é proposto o desenvolvimento de um simulador veicular com uma plataforma similar a um carro integrada, por uma rede comunicação sem fio, a um miniveículo. O percurso que o usuário realiza foi baseado nas normas de trânsito (Governo do Estado de São Paulo, 2015) para análise de sua conduta durante a simulação. Esse percurso ´e exibido em uma tela situada a frente do usuário, cuja visão é obtida por uma câmera instalada na frontal do miniveículo. Com isso, é possível que o usuário tenha uma experiência prévia sobre as regras básicas de condução e circulação, vivenciando situações similares ao mundo real.

Este artigo está estruturado da seguinte forma: a Seção 2 apresenta os trabalhos relacionados, a Seção 3 apresenta o desenvolvimento do simulador veicular, a Seção 4 apresenta os experimentos e resultados e as conclusões são apresentadas na Seção 5.

## 2 Trabalhos Relacionados

Os primeiros simuladores de direção surgiram na década de 1970 e, em pouco tempo, essa tecnologia passou a ser utilizada em diversas áreas de entretenimento, para fins comerciais, desenvolvimento de veículos, estudos do comportamento de condutores e outras (Mendonça e Larocca, 2013). Dentre os simuladores de direção mais avançados, encontra-se o da Universidade de Iowa no centro NADS (National Advanced Driving Simulator ), composto de uma base com treze graus de liberdade com vis˜ao de 360 graus e movimentos relacionados com estímulos sensoriais (Wilkinson et al., 2012). Um levantamento dos simuladores mais avançados é realizado pela pesquisa de Slob (2008).

Em uma aplicação tangível e de baixo custo, destaca-se o trabalho desenvolvido por Orsolin e Rampelotto (2010), que apresenta o desenvolvimento da plataforma veicular com três monitores de LCD acoplados, abordando o controle e mecanismos de movimentação utilizados. O sistema, até a data de publicação, estava em processo de desenvolvimento, outros testes iriam ser realizados para a validação da efetividade. Rafart e Tomàs (2016) apresentaram uma plataforma composta por volante, pedal acelerador, freio e embreagem e alavanca de marchas que reproduz as principais funcionalidades de um carro real. Esta plataforma está conectada a um miniveículo através de uma rede de comunicação sem fio, utilizando o módulo de rádio frequência  $X$ -Bee e Arduino. Pode-se destacar que a lacuna deste trabalho está relacionada ao fato de que os autores n˜ao se preocuparam em reproduzir as trocas de marchas no miniveículo.

Para superar essa lacuna, pode-se associar o efeito da troca de marcha com a velocidade do motor do miniveículo. Um carro de controle remoto, geralmente, é composto por dois motores de corrente contínua sendo um para direção e outro para movimentação. Moraes (2015) realizou um estudo sobre motores de corrente contínua e comprovou que o controle da velocidade depende da tensão aplicada e da corrente elétrica. Além dessa relação, a precisão dos movimentos pode ser melhorada ao substituir o motor de corrente continua, que atua na direção, por um servo motor. Nos trabalhos desenvolvidos por de Souza (2016) e por Fracarolli et al.  $(2012)$  é mostrado a adaptação do servo motor ao miniveículo comprovando a satisfatoriedade na obtenção de movimentos precisos.

Através da rede de comunicação sem fio no trabalho de Rafart e Tomàs  $(2016)$ , o miniveí culo obteve liberdade de movimento em uma distância satisfatória da plataforma. O desenvolvimento da rede sem fio utilizando módulos de rádio frequência tem sido amplamente utilizada obtendo resultados satisfatórios nas transmissões. Podese apontar o trabalho desenvolvido por Giaretta (2014), onde a rede é empregada em aplicações de automação utilizando o Arduino e o transceptor  $nrF24L01+$ , eletrônica de baixo custo. Utilizando

a mesma eletrônica, Miranda Junior (2014) propôs uma rede aplicada ao monitoramento industrial e Schiling et al. (2016) propôs uma rede de sensores inteligentes para aquisição de dados em uma aplicação na agricultura.

Nos trabalhos apresentados por Lucas et al. (2013), Oliver (2012) e Bhatti et al. (2012) utilizase um simulador virtual, nesta abordagem optouse pelo uso da pista física que pode servir para meios de comparação entre o físico e virtual em trabalhos futuros. Como vantagens pode-se destacar que o conhecimento do percurso e explica- ¸c˜oes sobre a maneira correta de conduzir podem ser adquiridos antes de iniciar a simulação pelo usuário e a possibilidade de o avaliador observar a condução de vários ângulos, entretanto, como desvantagens apresenta-se a dificuldade de simular ambientes periculosos e impasse quanto a dimens˜ao da pista devido ao transporte. Os requisitos mínimos de um percurso para realização do exame em vias públicas e a descrição das faltas que são avaliadas pelos instrutores est˜ao presentes no Manual dos Examinadores de Trânsito do DETRAN (Governo do Estado de S˜ao Paulo, 2015), sendo o exame de candidatos à habilitação de veículos realizado em duas etapas: baliza e percurso em via pública (Resolução Contran nº 169/2005).

# 3 Desenvolvimento do Simulador Veicular

O desenvolvimento do simulador veicular foi dividido em 3 seguimentos principais: construção da cabine piloto e adaptações do miniveículo; arquitetura da rede de comunicação sem fio; e definição das métricas e elaboração do cenário para a avaliação dos usuários.

A cabine piloto, em sua configuração básica, consta com uma estrutura capaz de sustentar o assento do usuário e os principais acessórios utilizados que, geralmente, são volante, alavanca de marchas e pedais, podendo ser ampliada com outros acessórios, tornando a simulação mais real. A estrutura da plataforma deste artigo foi construída por tubos de PVC e placas de madeira. Utiliza-se como acessórios principais o conjunto G27 da Logitech, que inclui volante com giro de 900 graus, pedal acelerador, freio, embreagem de alta sensibilidade e alavanca de seis marchas e ré. Internamente ao volante, manteve-se o motor de corrente contínua, e um encoder rotatório do tipo incremental foi acoplado para obter a referência da posição e direção do volante. A referência inicial é obtida através do pico de corrente que ocorre ao acionar o motor e girar o volante até o limite. Após essa etapa, um controle  $ON-OFF$  foi implementado, para que ao girar o volante para a esquerda o motor interno crie uma força contrária, para a direita, tentando posicioná-lo ao centro e vice-versa, retratando o efeito de force feedback.

Ao energizar o simulador, o volante é calibrado automaticamente. Após, utiliza-se os três botões do lado esquerdo do volante para realizar uma calibração manual caso haja perda de informação.

Na alavanca de marchas, encontra-se disponíveis os cinco terminais de acesso, para alimentação e para determinar a sua posição. O funcionamento dos pedais é dado através do acoplamento de um potenciômetro linear. Adicional ao conjunto G27, foram implementados outros instrumentos comuns a um carro. Uma chave de ignição é utilizada para iniciar ou parar a simulação. O pisca alerta é realizado por uma botoeira retentiva, que é ativada quando apertada e continua ativada quando liberada. O freio de m˜ao possui um fim de curso abaixo da alavanca, que é ativado quando desengatada. A buzina é acoplada ao volante e quando apertada é ativada. Foram incluídos efeitos sonoros para tornar a simulação mais real.

O painel de instrumentos desenvolvido utiliza como base o painel do Palio Economy da Fiat, adaptado conforme as necessidades (Figura [1\)](#page-2-0) sendo que: A - Indica nível de combustível referente a bateria do miniveículo; B - Utilizado como conta giros permitindo uma visão rápida do giro do motor; C - Veloc´ımetro; D - Indica farol alto aceso; E - Indica luzes externas acesas; F - Sinalizador de direção; G - Indica freio de mão acionado; H - Indica nível de combustível em reserva.

<span id="page-2-0"></span>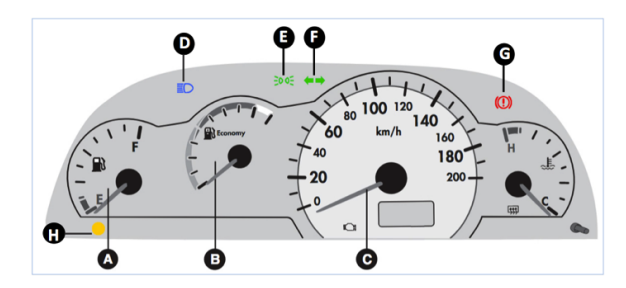

Figura 1: Painel Implementado no Simulador. Fonte: (FIAT AUTOMÓVEIS S.A., 2006)

A chave de seta do Corolla 2005/2006 foi utilizada para comandar as luzes externas (Figura [2\)](#page-2-1). Girando o botão para a posição 1 acende no miniveículo as luzes de lanterna e as de freio, em baixa intensidade, e no painel acende a luz de fundo e a indicadora de luzes externas. Girando para a posição 2 acende os faróis baixos. Para acionar os faróis altos, o botão deve estar na posição de faróis baixos e a alavanca empurrada para frente (posi- ¸c˜ao 1). A luz indicadora de far´ois altos no painel acende e todas as luzes citadas acima. Para piscar os far´ois altos a alavanca deve ser pressionada para trás (posição 3). Para sinalizar uma conversão, a alavanca é empurrada para cima ou para baixo até travá-la. Para sinalizar uma mudança de faixa, a alavanca pressionada para cima ou para baixo, e acende a luz de direção no painel.

<span id="page-2-1"></span>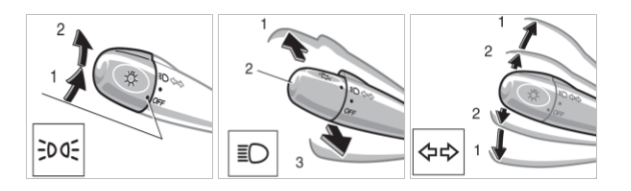

Figura 2: Chave de Seta do Simulador. Fonte: (Toyota do Brasil, 2006)

O controle da direção do miniveículo foi realizado pela adaptação de um servo motor às rodas dianteiras, para obtenção de movimentos precisos. O miniveículo é alimentado por duas pilhas de 3,7 volts, que servem como indicador para o ponteiro do n´ıvel de combust´ıvel do painel. Como o motor de corrente contínua necessita de, no mínimo, 6 volts para funcionar, a escala do ponteiro de 0 a 100% representa a faixa de 6 a 7,4 volts da bateria. Além disso, foram incluídos leds para simular as luzes de lanterna, farol, setas e freio.

Para controle de velocidade do motor de corrente continua, o método desenvolvido aplica tens˜ao em uma quantidade de tempo, chamado de duty cycle, e em outra quantidade de tempo deixa de aplicá-la. Para cada marcha, é aplicado um certo nível de tensão e o tempo de aplica-¸c˜ao/ausˆencia da tens˜ao varia proporcionalmente ao quanto o pedal acelerador está pressionado. Portanto, a velocidade do miniveículo depende do estado atual da marcha e da quantia pressionada do pedal acelerador pelo usuário na plataforma. O c´alculo da velocidade foi realizado aplicando diferentes níveis de tensão resultante cronometrando o tempo para percorrer 100 metros. Estes valores foram linearizados, conforme ilustrado na Figura [3.](#page-2-2)

<span id="page-2-2"></span>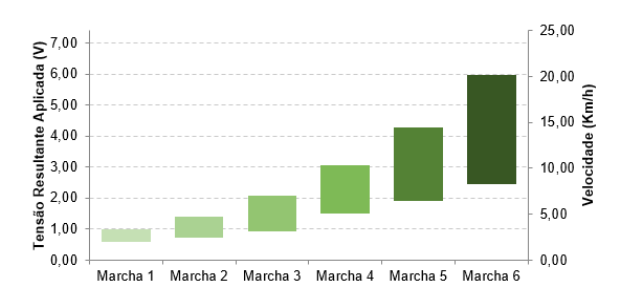

Figura 3: Desempenho do Miniveículo às Marchas.

A marcha ré acompanha o desempenho da primeira marcha. Como a velocidade máxima que o miniveículo pode atingir é de 20 Km/h e no painel a escala do velocímetro é de 0 a 200 Km/h, todas as velocidades do miniveículo são multiplicadas por  $10.$  O ponteiro do conta giros  $\acute{e}$  calibrado para que quando ligar o carro atinja 30% da sua escala, os outros 70% variam de acordo com a marcha e o quanto pedal acelerador é pressionado.

Conhecidas as trocas marchas, foi desenvol-

vido um algoritmo para que o miniveículo desligue caso o usu´ario: tente partir o simulador com alguma marcha engatada; realize alguma troca de marcha sem estar com o pedal da embreagem pressionado; ou ao partir retire o pé do pedal de embreagem rapidamente.

A integração entre o miniveículo e a plataforma ocorre através de uma rede de comunicação sem fio utilizando o transceptor  $nRF24L01+$  e o Arduino, disponibilizando a biblioteca RF24. A topologia da rede é do tipo mestre-escravo, sendo o mestre a plataforma, e o escravo o miniveículo. A plataforma, portanto, envia informações da direção, obtida pela posição do volante, da velocidade, obtida cruzando os dados dos pedais e a alavanca de marchas, e das sinalizações referentes ao freio, farol e sentido para o miniveículo. Este, por sua vez, envia informação do nível de bateria para que possa ser utilizado no painel. A troca de informação é feita de forma cíclica, com intervalos de menos de 40 milissegundos, por segurança, se o miniveículo ficar mais de 400 milissegundos sem receber uma mensagem é entendido que houve falha na comunicação e o motor do miniveículo é desligado.

A pista de simula¸c˜ao desenvolvida disp˜oe de cruzamentos, estreitamento e bifurcação de via, passagem de nível, sinalização horizontal e vertical e área demarcada para realização da baliza, atendendo aos requisitos mínimos presentes no Manual dos Examinadores de Trânsito do Detran (Governo do Estado de S˜ao Paulo, 2015). Os elementos de simulação, semáforos e pedestres, são realizados por leds e sensores implementados no Arduino Nano.

O sistema de visualização utiliza uma câmera Kainisi Syma  $X5$  instalada no miniveículo, permitindo a visão do percurso à sua frente sendo exibido em um  $iPad$ . A instalação da câmera foi realizada de modo que a frontal do miniveículo funcionasse como ponto de referência para o usuário. O ângulo de visão da câmera foi ampliado em 49% por uma lente instalada para simular o campo de visão de um humano em um veículo real. A integração entre a câmera e o iPad ocorre via Wi $f_i$  através do aplicativo  $Syma$  FPV, desenvolvido pelo fabricante da câmera.

A avaliação do usuário utiliza como critério a pontuação negativa, métrica utilizada pelo DETRAN (Departamento Nacional de Trânsito, 2005), em que o usuário é reprovado se cometer uma falta eliminatória ou ultrapassar três pontos negativos, sendo que uma falta grave resulta três pontos negativos, uma falta média dois pontos e uma falta leve um ponto. O condutor é avaliado a partir de uma ficha exibida em um aplicativo desenvolvido na plataforma Xcode. Foi elaborado uma tela para cadastro e login de instrutores, direcionando-o para a tela principal contendo a ficha de avaliação. O instrutor preenche os dados do candidato e, após avaliá-lo, finaliza a ficha, sendo direcionado para uma tela com o resultado da prova permitindo salv´a-lo. A tela principal possui também dois ícones, sendo que um possibilita abrir uma nova ficha e o outro possibilita a busca por fichas já finalizadas.

Os dados contidos no aplicativo referente a avaliação da conduta do usuário quando tratados podem indicar erros comuns cometidos entre os usuários, características de um grupo, e outras análises. A plataforma de simulação, portanto, pode ser utilizada para aperfeiçoar as habilidades de usuários e para análises sobre sua conduta.

O simulador veicular implementado pode ser visto na Figura [4.](#page-3-0)

<span id="page-3-0"></span>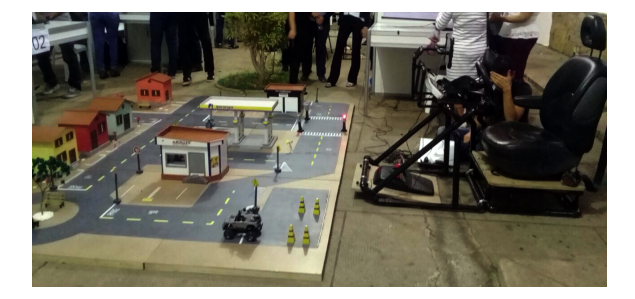

Figura 4: Simulador Veicular.

#### 4 Experimentos e Resultados

Os testes realizados para verificar o funcionamento adequado do simulador veicular foram divididos em 4 etapas: verificação da eficácia de comunica-¸c˜ao entre minive´ıculo e plataforma; precis˜ao dos movimentos do miniveículo; transmissão das imagens da câmera; e verificação das funcionalidades do aplicativo.

O desempenho da rede de comunicação via rádio frequência foi verificado realizando três testes utilizando a biblioteca RF24 do Arduino. O primeiro teste consiste em verificar a perda de pacotes. O módulo que enviou o pacote de dados aguarda a confirmação de recebimento para validar se houve perda do pacote ou não, sendo realizado no máximo três tentativas. Para o teste, o miniveículo foi colocado a cerca cinco metros da plataforma e foram enviados 300 pacotes, todos com sucesso. O segundo teste verifica o tempo entre o envio da mensagem e a confirmação de recebimento, chamado de tempo de latência. Foi obtido um tempo m´edio de 4,5 milissegundos, considerado um tempo rápido. O terceiro teste realizado verifica o alcance em áreas livres de obstáculos. O miniveículo foi posicionado em diferentes distâncias da plataforma até cem metros, não apresentando perda de pacotes.

O miniveículo apresentou resultados satisfatórios quanto a precisão dos movimentos, alcan-¸cando um giro de 60 graus, que ´e comandado pelo volante na plataforma, em uma relação de

 $1/15$  graus. O motor de corrente contínua atendeu as expectativas ao analisar as suas características operacionais e os resultados obtidos na reprodução das trocas de marchas. Como visto nos testes de comunicação acima, a velocidade do fluxo de informação é rápida e a velocidade de resposta do miniveículo também mostrou ser eficiente, não prejudicando a condução do usuário da plataforma. Todos os comandos da plataforma funcionaram de forma adequada no miniveículo, como as trocas de marcha, ré, freio, luzes em geral e direção.

A verificação do alcance da câmera foi realizada posicionando o miniveículo a diferentes distâncias da plataforma, não apresentando interferências para distâncias de até cem metros e com qualidade satisfatória para o projeto. A Figura [5](#page-4-0) apresenta o sistema de visualização que o usuário tem acesso. O aplicativo desenvolvido na plata-

<span id="page-4-0"></span>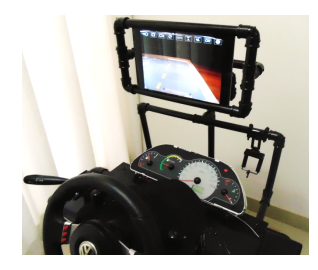

Figura 5: Sistema de Visualização.

forma Xcode foi colocado em um ambiente de teste da Apple para que pudesse ser averiguado suas funcionalidades e avaliar os usuários. As interfaces passaram por casos de testes planejados para cada campo, como criação de login de instrutores, fichas de avaliações e outros. Na última versão do aplicativo n˜ao foram detectados erros, estando todas os campos em perfeito funcionamento para a avaliação dos usuários do simulador.

Verificado essas funcionalidades, o simulador está pronto para ser utilizado na avaliação da conduta dos usuários.

## 4.1 Análise da Conduta do Usuário

Foi avaliada uma população de 20 usuários, divididos igualmente entre jovens (18-25 anos) e adultos  $(30-40 \text{ anos})$  sem habilitação e com habilitação. Todos os usuários realizaram o mesmo percurso durante a avaliação. Antes de iniciar a avaliação foi realizada uma explicação sobre o simulador e efetuado um treinamento básico para familiariza-¸c˜ao com o novo modelo de aprendizagem proposto.

Em geral, os principais erros cometidos são apresentados na Figura [6,](#page-5-0) sendo que avançar sobre o meio fio e interromper o funcionamento do motor s˜ao os erros mais cometidos. Acredita-se que as faltas de avançar sobre o meio fio e transitar em contramão de direção podem ter sofrido influência devido `a largura da via, e n˜ao pela velocidade de reposta da miniveículo. Após, os resultados foram desdobrados para verificar a particularidade de cada grupo de usuário.

Ao analisar os grupos a partir do gráfico da Fi-gura [7,](#page-5-1) iniciando pelo sem habilitação, percebe-se que os jovens demostram maior capacidade para absorver conhecimentos em relação aos adultos. Estes iniciantes apontaram o simulador como um facilitador de aprendizagem e aprovaram a experiência. Porém, quando foram analisados os grupos com habilitação, os adultos mostraram ser mais habilidosos em relação aos jovens, apesar de possuírem mais vícios, como avançar o sinal semafórico e não realizar a parada obrigatória. Os jovens com habilitação apresentaram maior dificuldade de manobrar, maior tendência a avançar o meio fio e a transitar na contram˜ao que os adultos com habilitação. Avançar o sinal semafórico não significa que o sinal se encontra, necessariamente, no vermelho, pode expressar que o sinal tenha ficado no amarelo antes do miniveículo passar pela faixa de retenção.

Em geral, os usuários do simulador veicular aprovaram a experiência. Apontaram que a pista criou um dinamismo não alcançado por outros simuladores que utilizam a simulação virtual, além disso esta abordagem proporcionou uma interação entre os outros usuários que estavam assistindo, aumentando o desejo de participar da experiência e de aprimorar a condução. O aplicativo desenvolvido também mostrou ser um diferencial ao facilitar o preenchimento da ficha pelos instrutores e no armazenamento dos dados.

## 5 Conclusões

O projeto desenvolvido teve como objetivo principal a elaboração de uma plataforma de simulação veicular para avaliação da conduta dos usuários, possibilitando uma an´alise sobre os erros mais comuns cometidos. Os resultados comprovaram a eficácia do simulador veicular, sendo que a pista de simulação retratou um cenário para aplicação das leis de trânsito, a plataforma de simulação reproduziu um carro real ao dispor dos principais acessórios, o miniveículo respondeu de modo preciso aos comandos da plataforma através da rede sem fio e retratou ainda, em escala reduzida, as principais funcionalidades de um carro real.

O sistema visual referente a projeção das imagens em tempo real obteve resultados satisfatórios, mas ainda pode ser melhorado quanto ao campo de visão instalando-se mais câmeras no miniveículo e visores na plataforma. Apesar dessa limitação, o simulador foi apontado como um facilitador de aprendizagem pelos usuários. A análise dos dados extraídos do aplicativo referente à conduta do usuário pode apontar quais habilidades devem ser aprimoradas nos motoristas para redu- ¸c˜ao dos acidentes, mostrando ser um dos meios para tornar o trânsito mais seguro.

<span id="page-5-0"></span>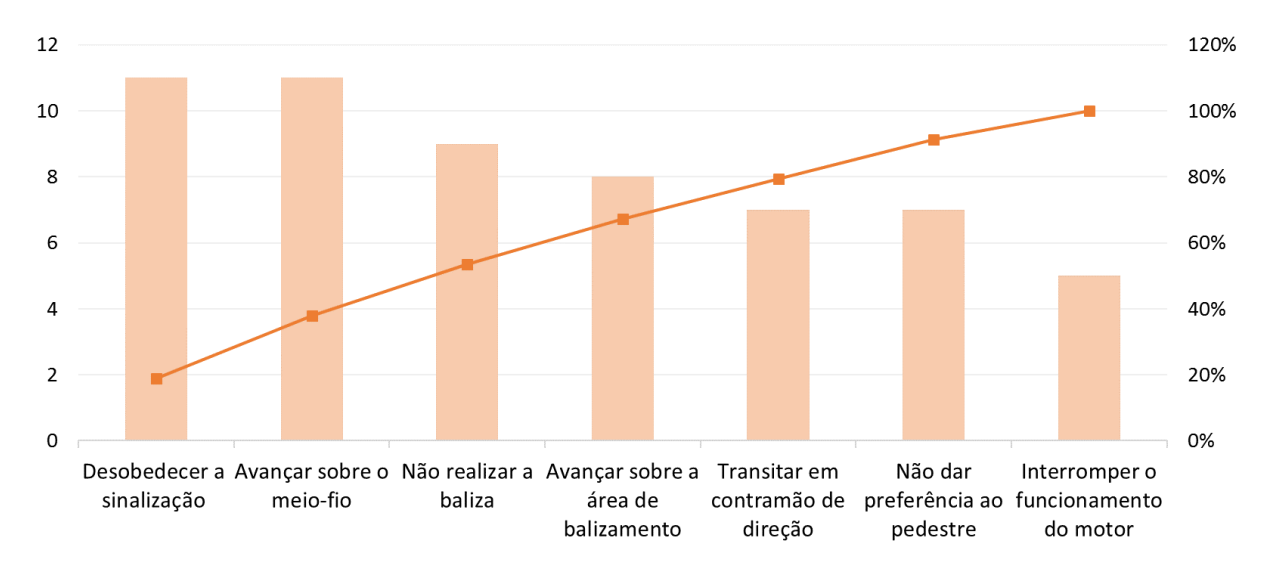

Figura 6: Principais Erros Cometidos.

<span id="page-5-1"></span>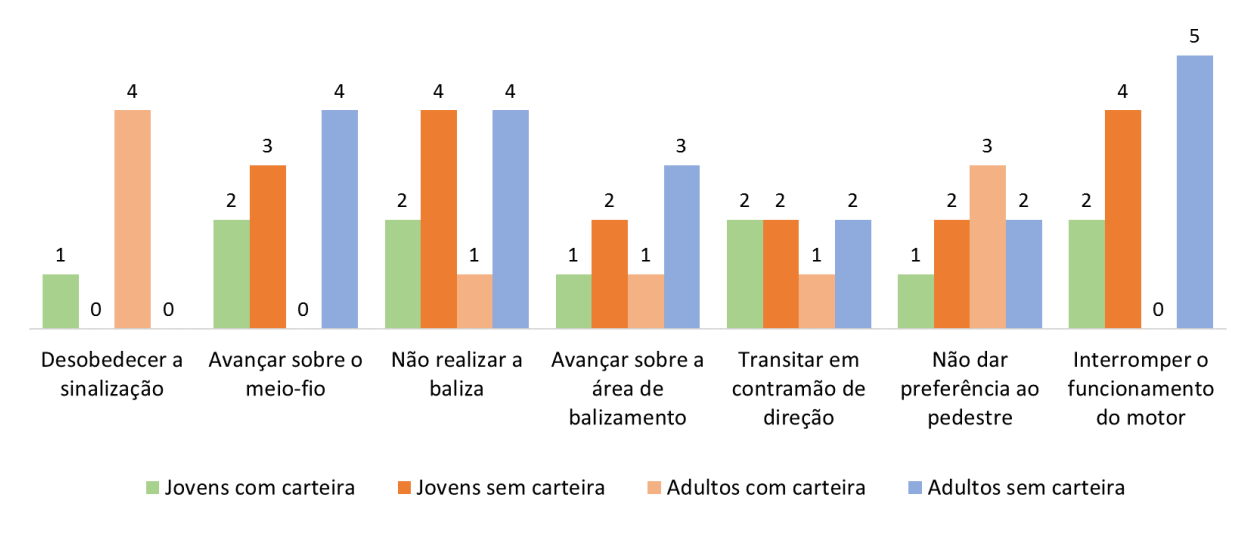

Figura 7: Principais Erros Cometidos por Grupo.

Como proposta de continuidade, o uso de óculos de realidade virtual e de outros instrumentos podem aumentar o realismo do projeto. Além disso, a análise com um grupo maior de usuários deve ser realizada para melhorar a consistência dos dados.

## Agradecimentos

Os autores agradecem à CAPES, CNPq e FAPE-MIG por suportarem esta pesquisa através do seu programa de bolsas acadêmicas.

### Referências

Bhatti, G., Jessel, J.-P., Brémond, R., Millet, G. e Vienne, F. (2012). Towards the development of a user interface to model scenarios on driving simulators, International Driving Simulation Conference 2012, pp. pp–1.

- Coura, F. T., Oliveira, B. A. G., Schiavo, R. A. S., Lima, J. F., Batalha, R. M. S. e Martins, C. A. P. S. (2016). Remote access web system to visa architecture measurement equipment, IEEE Latin America Transactions 14(8): 3575–3585.
- de Souza, R. A. (2016). Veículo controlado remot acelerômetro de celular com.
- De Winter, J., De Groot, S., Mulder, M., Wieringa, P., Dankelman, J. e Mulder, J. (2009). Relationships between driving simulator performance and driving test results, Ergonomics 52(2): 137–153.
- Departamento Nacional de Trânsito (2005). Resolução nº 169, [www.denatran.gov.br/](www.denatran.gov.br/download/Resolucoes/resolucao169_05.doc) [download/Resolucoes/resolucao169\\_05.](www.denatran.gov.br/download/Resolucoes/resolucao169_05.doc) [doc](www.denatran.gov.br/download/Resolucoes/resolucao169_05.doc). Acesso em: 10 de maio 2017.
- Espié, S., Gauriat, P. e Duraz, M. (2005). Driving simulators validation: The issue of transferability of results acquired on simulator, Driving Simulation Conference North-America (DSC-NA 2005), Orlondo, FL.
- FIAT AUTOMÓVEIS S.A. (2006). Manual de uso e manutenção, [http://www.fiat.](http://www.fiat.com.br/content/dam/fiat-brasil/manuais-carros/17164L1.pdf) [com.br/content/dam/fiat-brasil/](http://www.fiat.com.br/content/dam/fiat-brasil/manuais-carros/17164L1.pdf) [manuais-carros/17164L1.pdf](http://www.fiat.com.br/content/dam/fiat-brasil/manuais-carros/17164L1.pdf). Acesso em 04 de abril de 2017.
- Fracarolli, J. P. V. et al. (2012). Implementação do controle remoto de uma miniatura de carro operado via computador utilizando comunicação wireless., PhD thesis, UNIVER-SIDADE DE SÃO PAULO.
- Giaretta, M. S. (2014). Projeto de uma rede de comunicação sem fio baseada no transceptor nrf24l01+ voltada para sistemas de automação predial. Monografia (Graduação), Programa de Graduação em Engenharia de Controle e Automação, Escola de Engenharia, Universidade Federal do Rio Grande do Sul.
- Governo do Estado de São Paulo (2015). Manual dos examinadores de trânsito do detran.sp, [https://www.sp.sindautoescola.org.](https://www.sp.sindautoescola.org.br/files/Detran_manual_examinadores_alta_Final.pdf) [br/files/Detran\\_manual\\_examinadores\\_](https://www.sp.sindautoescola.org.br/files/Detran_manual_examinadores_alta_Final.pdf) [alta\\_Final.pdf](https://www.sp.sindautoescola.org.br/files/Detran_manual_examinadores_alta_Final.pdf). Acesso em 04 de abril de 2017.
- Lucas, F. R., Russo, L. E. A., Kawashima, R. S., FIGUEIRA, A. D. C., Larocca, A. P. C. e Kabbach Jr, F. I. (2013). Uso de simuladores de direção aplicado ao projeto de segurança viária, Boletim de Ciências Geodésicas 19(2).
- Mendonça, D. e Larocca, A. P. C. (2013). Revisão bibliográfica sobre os simuladores de direção realísticos existentes no mundo, são carlos (sp)., [http://www.anpet.org.br/ssat/](http://www.anpet.org.br/ssat/interface/content/autor/trabalhos/publicacao/2013/352_RIC.pdf) [interface/content/autor/trabalhos/](http://www.anpet.org.br/ssat/interface/content/autor/trabalhos/publicacao/2013/352_RIC.pdf) [publicacao/2013/352\\_RIC.pdf](http://www.anpet.org.br/ssat/interface/content/autor/trabalhos/publicacao/2013/352_RIC.pdf). Online; Acesso em: 04 de abr. de 2017.
- Miranda Junior, G. (2014). Desenvolvimento de uma rede de sensores sem fio para monitoramento industrial.
- Moraes, F. A. (2015). Estudo em vazio sobre motores cc com ímã permanente com aplicação na indústria automotiva.., PhD thesis, Programa de Graduação em Engenharia Industrial Elétrica – Enfase Eletrotécnica, Universidade Tecnológica Federal do Paraná.
- Neukum, A., Lang, B. e Krueger, H. (2003). A simulator-based training for emergency vehicle driving, Proceedings of the Driving Simulator Conference (DSC).
- Oliver, J. (2012). Driving simulation applications in immersive environments, Driving Simulation Conference 2012.
- Orsolin, D. M. e Rampelotto, E. R. (2010). Simulador de direção com três graus de liberdade, Revista da Graduação  $3(1)$ .
- Pinto, M., Cavallo, V. e Ohlmann, T. (2008). The development of driving simulators: Toward a multisensory solution, Le travail humain 71(1): 62–95.
- Pradhan, A. K., Pollatsek, A., Knodler, M. e Fisher, D. L. (2009). Can younger drivers be trained to scan for information that will reduce their risk in roadway traffic scenarios that are hard to identify as hazardous?, Ergonomics 52(6): 657–673.
- Rafart, J. e Tomàs, M. (2016). 2n  $d$ 'automatització i robòtica industrial. 2016. 36f relatório de conclusão técnica em automação e robótica industrial. itália, 2016.
- Schiling, D. E., Stochero, R. A., Schonardie, M. F., Fernando, L. e Sauthier, C. A. M. B. K. (2016). Desenvolvimento de uma rede de sensores inteligentes para aquisição de dados de radiação fotossinteticamente ativa para aplicação na agricultura1.
- Slob, J. (2008). State-of-the-art driving simulators, a literature survey, DCT report 107.
- Toyota do Brasil (2006). Manual do proprietário, <http://www.toyota.com.br/manuais/>. Acesso em 04 de abril de 2017.
- Wilkinson, M., Brown, T. e Ahmad, O. (2012). The national advanced driving simulator (nads) description and capabilities in visionrelated research, 83: 79–84.
- World Health Organization (2015). Global status report on road safety, [http://www.who.int/violence\\_injury\\_](http://www.who.int/violence_injury_prevention/road_traffic/en/) [prevention/road\\_traffic/en/](http://www.who.int/violence_injury_prevention/road_traffic/en/). Online; Acesso em: 19 de abr. de 2018.